# Oracle Hospitality OPERA Cloud Identity Management Administrator Guide for Configuring Microsoft Azure AD Synchronization with OPERA Cloud Identity Management

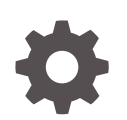

Release 23.1.1 F83071-01 March 2024

ORACLE

Oracle Hospitality OPERA Cloud Identity Management Administrator Guide for Configuring Microsoft Azure AD Synchronization with OPERA Cloud Identity Management, Release 23.1.1

F83071-01

Copyright © 2023, Oracle and/or its affiliates.

## **Contents**

### 1 [Microsoft Azure AD Synchronization Overview](#page-6-0)

[Prerequisites for Microsoft Azure AD Synchronization 1-1](#page-6-0)

### 2 [Configuring Microsoft Azure AD Synchronization in OCI IAM Identity](#page-7-0) [Domain](#page-7-0)

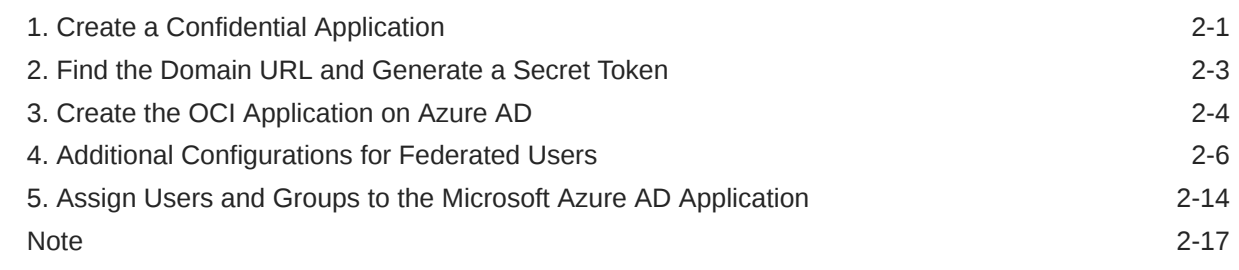

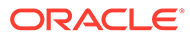

### Notices

This software and related documentation are provided under a license agreement containing restrictions on use and disclosure and are protected by intellectual property laws. Except as expressly permitted in your license agreement or allowed by law, you may not use, copy, reproduce, translate, broadcast, modify, license, transmit, distribute, exhibit, perform, publish, or display any part, in any form, or by any means. Reverse engineering, disassembly, or decompilation of this software, unless required by law for interoperability, is prohibited.

The information contained herein is subject to change without notice and is not warranted to be error-free. If you find any errors, please report them to us in writing.

If this is software or related documentation that is delivered to the U.S. Government or anyone licensing it on behalf of the U.S. Government, then the following notice is applicable:

U.S. GOVERNMENT END USERS: Oracle programs (including any operating system, integrated software, any programs embedded, installed or activated on delivered hardware, and modifications of such programs) and Oracle computer documentation or other Oracle data delivered to or accessed by U.S. Government end users are "commercial computer software" or "commercial computer software documentation" pursuant to the applicable Federal Acquisition Regulation and agency-specific supplemental regulations. As such, the use, reproduction, duplication, release, display, disclosure, modification, preparation of derivative works, and/or adaptation of i) Oracle programs (including any operating system, integrated software, any programs embedded, installed or activated on delivered hardware, and modifications of such programs), ii) Oracle computer documentation and/or iii) other Oracle data, is subject to the rights and limitations specified in the license contained in the applicable contract. The terms governing the U.S. Government's use of Oracle cloud services are defined by the applicable contract for such services. No other rights are granted to the U.S. Government.

This software or hardware is developed for general use in a variety of information management applications. It is not developed or intended for use in any inherently dangerous applications, including applications that may create a risk of personal injury. If you use this software or hardware in dangerous applications, then you shall be responsible to take all appropriate fail-safe, backup, redundancy, and other measures to ensure its safe use. Oracle Corporation and its affiliates disclaim any liability for any damages caused by use of this software or hardware in dangerous applications.

Oracle and Java are registered trademarks of Oracle and/or its affiliates. Other names may be trademarks of their respective owners.

Intel and Intel Inside are trademarks or registered trademarks of Intel Corporation. All SPARC trademarks are used under license and are trademarks or registered trademarks of SPARC International, Inc. AMD, Epyc, and the AMD logo are trademarks or registered trademarks of Advanced Micro Devices. UNIX is a registered trademark of The Open Group.

This software or hardware and documentation may provide access to or information about content, products, and services from third parties. Oracle Corporation and its affiliates are not responsible for and expressly disclaim all warranties of any kind with respect to third-party content, products, and services unless otherwise set forth in an applicable agreement between you and Oracle. Oracle Corporation and its affiliates

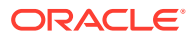

will not be responsible for any loss, costs, or damages incurred due to your access to or use of third-party content, products, or services, except as set forth in an applicable agreement between you and Oracle.

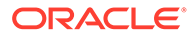

### Preface

#### **Purpose**

This guide explains the Microsoft Azure Active Directory (AD) Synchronization feature of Oracle Hospitality OPERA Cloud. Customers who are using Microsoft Azure AD as their identity provider can utilize the Microsoft Azure AD Synchronization feature.

#### **Audience**

This document is intended for OPERA Cloud Services application administrators.

#### **Customer Support**

To contact Oracle Customer Support, access the Customer Support Portal at the following URL:

#### <https://iccp.custhelp.com>

When contacting Customer Support, please provide the following:

- Product version and program/module name
- Functional and technical description of the problem (include business impact)
- Detailed step-by-step instructions to re-create
- Exact error message received
- Screen shots of each step you take

#### **Documentation**

Oracle Hospitality product documentation is available on the Oracle Help Center at <http://docs.oracle.com/en/industries/hospitality/>

#### **Revision History**

#### **Table Revision History**

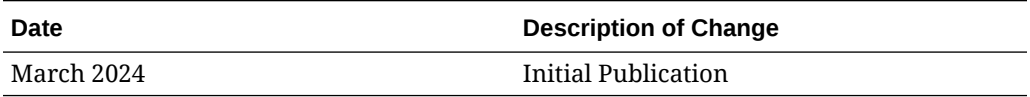

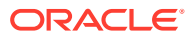

# <span id="page-6-0"></span>1 Microsoft Azure AD Synchronization Overview

OPERA Cloud Identity Management's OCI IAM Identity Domains provide the capability of synchronizing users and groups from Microsoft Azure Active Directory (Azure AD). This feature ensures customers who are using Microsoft Azure AD as their identity provider can centrally manage their users and groups in Microsoft Azure AD, and those users, groups, and user group memberships are seamlessly synchronized into OPERA Cloud Identity Management.

### Prerequisites for Microsoft Azure AD Synchronization

- An operational Microsoft Azure AD tenant
- A user account in Microsoft Azure AD with permission to configure provisioning (for example, Application Administrator, Cloud Application Administrator, Application Owner, or Global Administrator).
- OPERA Cloud Identity Management's OCI IAM Identity Domains provisioned for the customer.
- User account in OCI IAM Identity Domain with Administrator permissions.

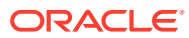

# <span id="page-7-0"></span>2 Configuring Microsoft Azure AD Synchronization in OCI IAM Identity Domain

This section provides the steps to configure Microsoft Azure AD as the authoritative identity store to manage identities in OPERA Cloud Identity Management. Microsoft Azure AD is configured using an application template from Microsoft Azure AD Gallery.

Below are the high-level steps involved in this configuration.

- **1.** Configure OCI IAM so that Microsoft Azure AD is the identity store to manage identities in OCI IAM. In OCI IAM, create a confidential application.
- **2.** Generate a secret token from the OCI IAM identity domain's client ID and client secret. Use this along with the domain URL in Azure AD.
- **3.** Create an app in Microsoft Azure AD and use the secret token and identity domain URL to specify the OCI IAM identity domain and prove that it works by pushing users from Microsoft Azure AD to OCI IAM.
- **4.** Assign the users and groups you want to provision to OCI IAM in the Microsoft Azure AD application.

### 1. Create a Confidential Application

- **1.** In the OCI Identity Domain, open the navigation menu and click **Identity & Security**.
- **2.** Under Identity, click **Domains**.
- **3.** Click **Integrated Applications** in the identity domain in which you are working
- **4.** Click **Add Application** and choose **Confidential Application** and click **Launch workflow**.

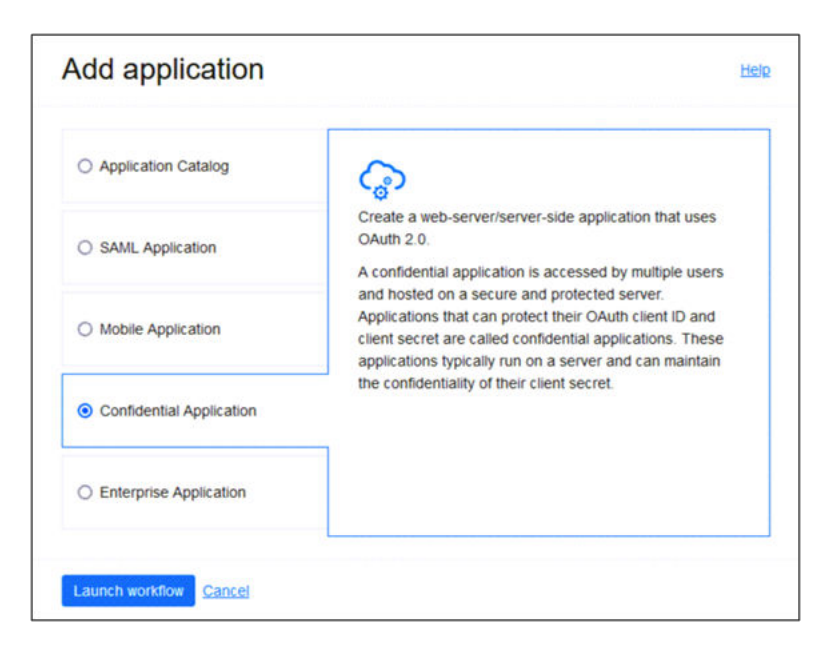

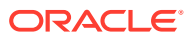

- **5.** Enter a name for the application, for example Azure AD, and click **Next**.
- **6.** Under Client configuration, select **Configure this application as a client now**.

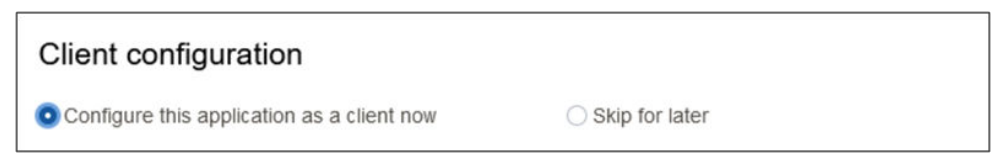

**7.** Under Authorization, select **Client credentials**.

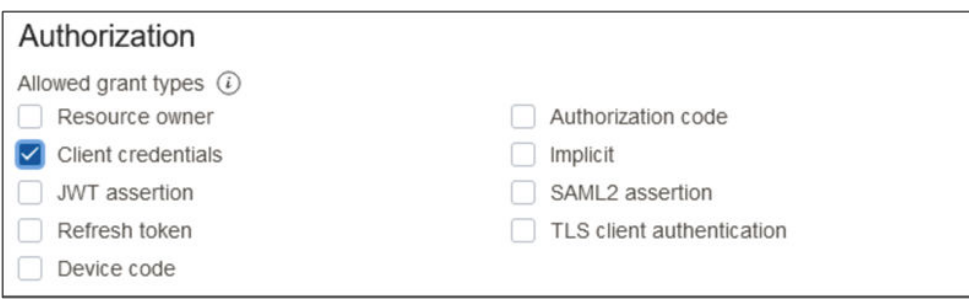

- **8.** Under Client type, select **Confidential**.
- **9.** Scroll down and in the Token issuance policy section, set Authorized resources to **Specific**.

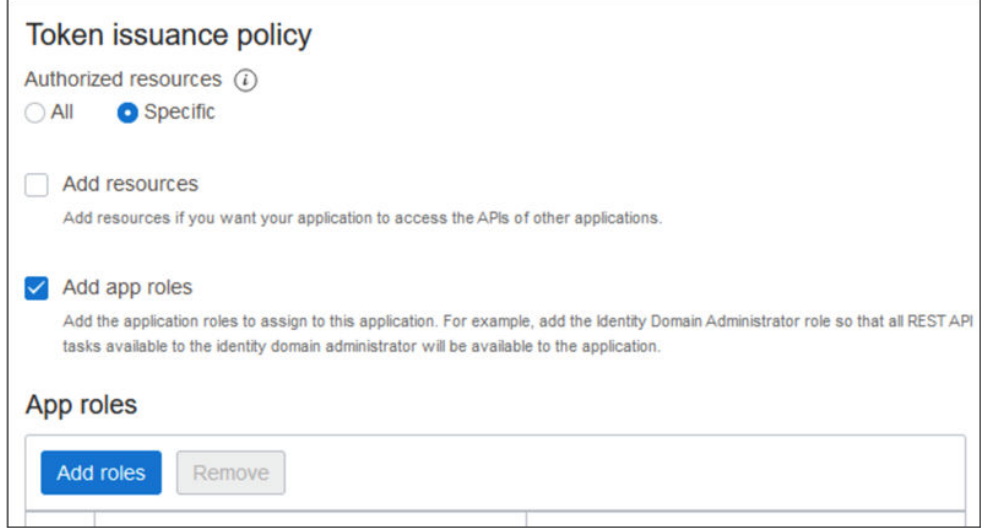

- **10.** Select **Add app roles**.
- **11.** In the App roles section, click the **Add roles** button.
- **12.** On the Add app roles page, select **User Administrator** and then click **Add**.
- **13.** Click **Next** and then click **Finish**.
- **14.** On the Application Overview page, click **Activate** and confirm that you want to activate the application. The confidential application is now activated.

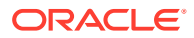

### <span id="page-9-0"></span>2. Find the Domain URL and Generate a Secret Token

You need the following pieces of information for the connection settings of the enterprise app you create:

- The domain URL
- A secret token generated from the client ID and client secret
- **1.** Return to the identity domain overview by clicking the identity domain name in the breadcrumbs. Click Copy next to the Domain URL in Domain information and save the URL to an app where you can edit it.

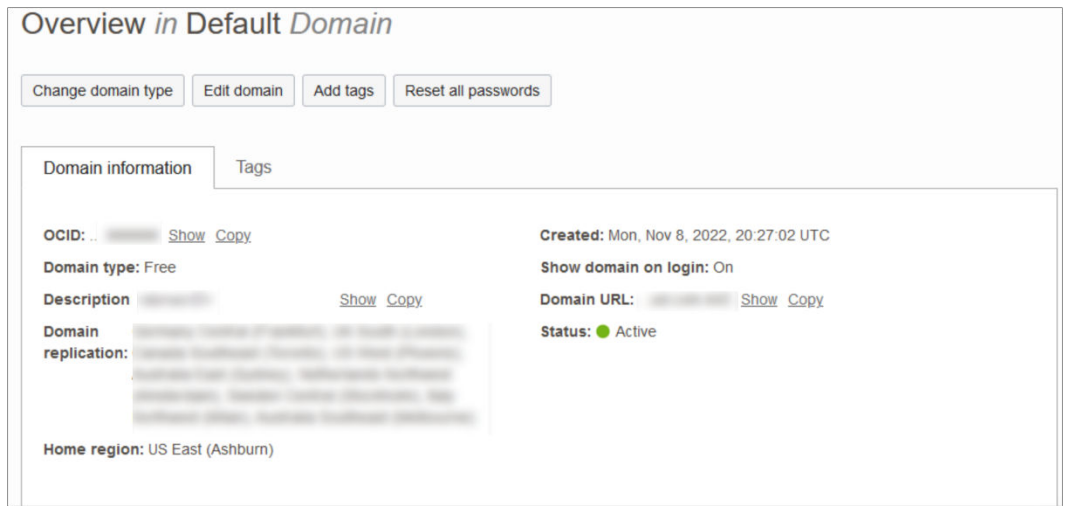

- **2.** In the confidential app in OCI IAM, click the **OAuth** configuration under Resources.
- **3.** Scroll down and find the **Client ID** and **Client secret** under General Information.
- **4.** Copy the **client ID** and store it.
- **5.** Click **Show secret** and copy the secret and store it.

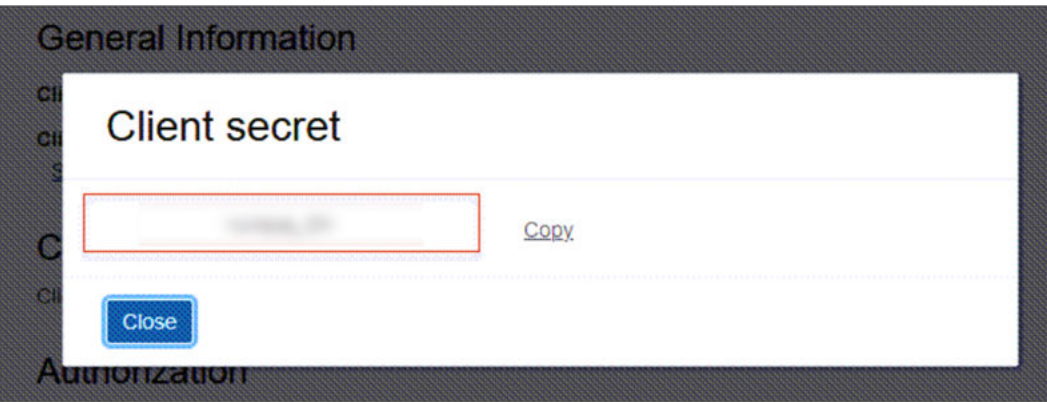

The secret token is the base64 encoding of <clientID>:<clientsecret> or base64(<clientID>:<clientsecret>)

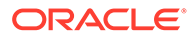

<span id="page-10-0"></span>The following examples show how to generate the secret token on Windows and MacOS:

- In a Windows environment, open CMD and use this powershell command to generate base64: encoding[Convert]::ToBase64String([System.Text.Encoding]::Unicode.GetByte s('client\_id:secret'))"
- In MacOS, use the following: echo -n <clientID>:<clientsecret> | base64

The secret token is returned. For example:

echo -n 392357752347523923457437:3454-9853-7843-3554 | base64

Nk0NzUyMzcyMzQ1NzMTc0NzUyMzMtNTQzNC05ODc4LTUzNQ==

Make a note of the secret token value.

### 3. Create the OCI Application on Azure AD

Configure Microsoft Azure AD to enable Azure AD to be the authoritative identity store to manage identities in IAM.

- **1.** In the browser, sign into Microsoft Azure using the URL <https://portal.azure.com>
- **2.** Click **Azure Active Directory** to open the Azure Active Directory overview page.
- **3.** In the left menu, click **Enterprise applications**.

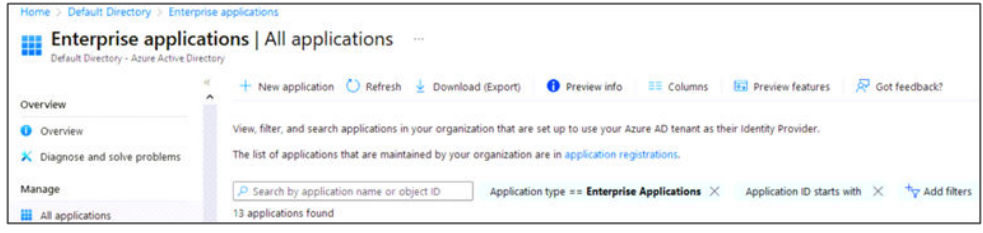

- **4.** On the Enterprise applications page, click **New application**.
- **5.** Select **Oracle Cloud Infrastructure Console**.

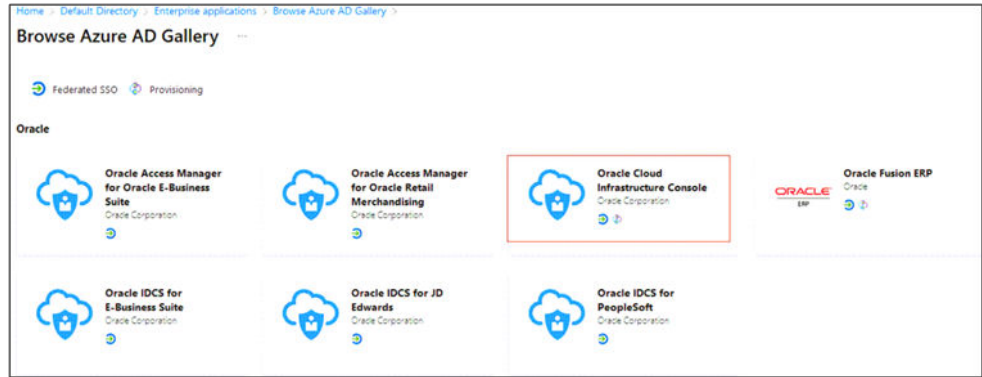

- **6.** Enter a name or accept the default of Oracle Cloud Infrastructure Console.
- **7.** Click **Create**.

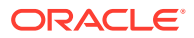

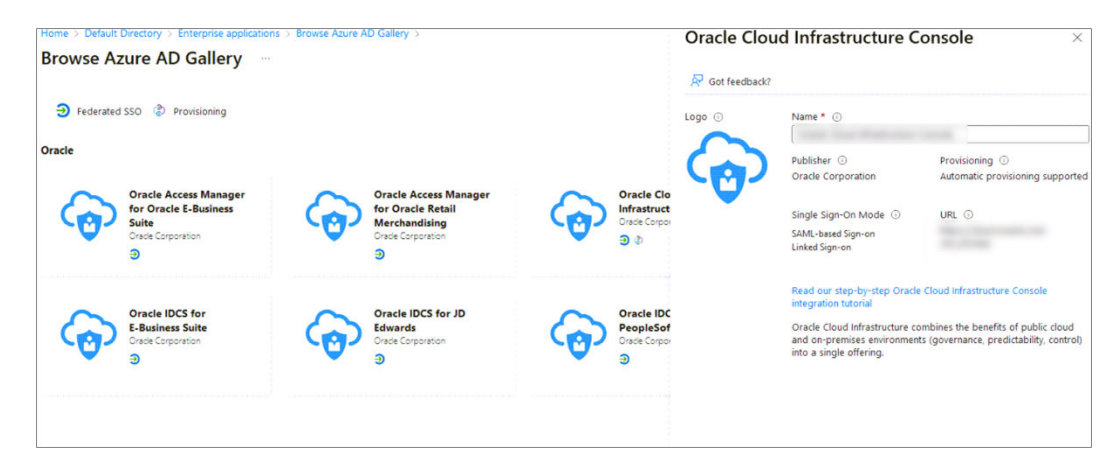

**8.** Select **Provisioning** from the left menu under Manage.

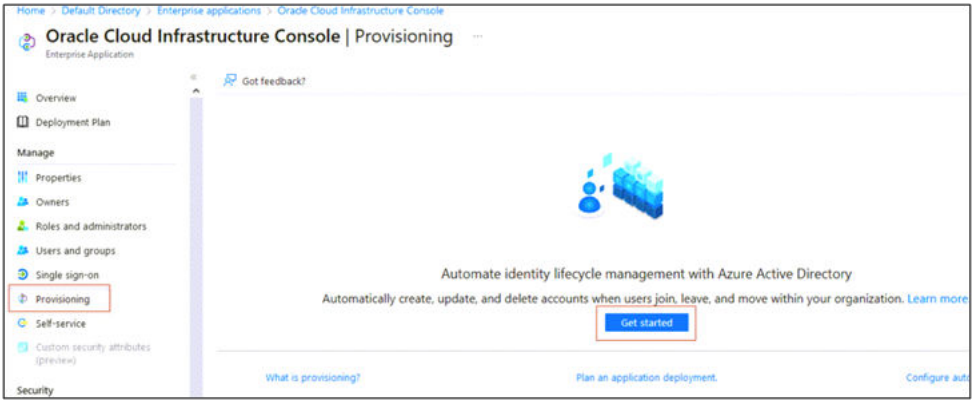

- **9.** Click **Get started** and change the Provisioning Mode to **Automatic**.
- **10.** In the **Tenant URL**, enter the **OCI IAM Domain URL** from [2. Find the Domain URL and](#page-9-0) [Generate a Secret Token](#page-9-0) followed by **/admin/v1**. That is, the tenant URL is https:// <domainURL>/admin/v1
- **11.** Enter the secret token you generated in [2. Find the Domain URL and Generate a Secret](#page-9-0) [Token.](#page-9-0)

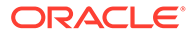

<span id="page-12-0"></span>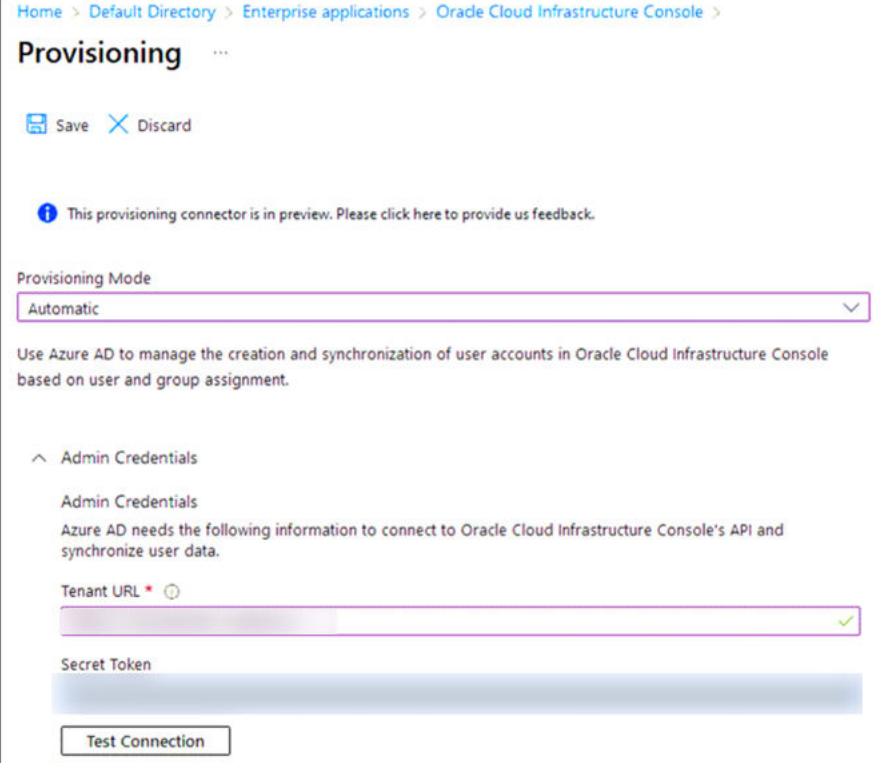

**12.** Click **Test Connection** and verify if the test is successful.

### 4. Additional Configurations for Federated Users

- **1.** In the browser, log in to Microsoft Azure using the URL.
- **2.** Click **Azure Active Directory** to open the Azure Active Directory overview page.
- **3.** In the left menu, click **Enterprise applications**.
- **4.** Click the application you created earlier, Oracle Cloud Infrastructure Console.
- **5.** In the left menu under Manage, click **Provisioning** and then click **Edit Provisioning**.
- **6.** In the Provisioning page, click **Mappings**.
- **7.** Under Mappings, click **Provision Azure Active Directory Users**.

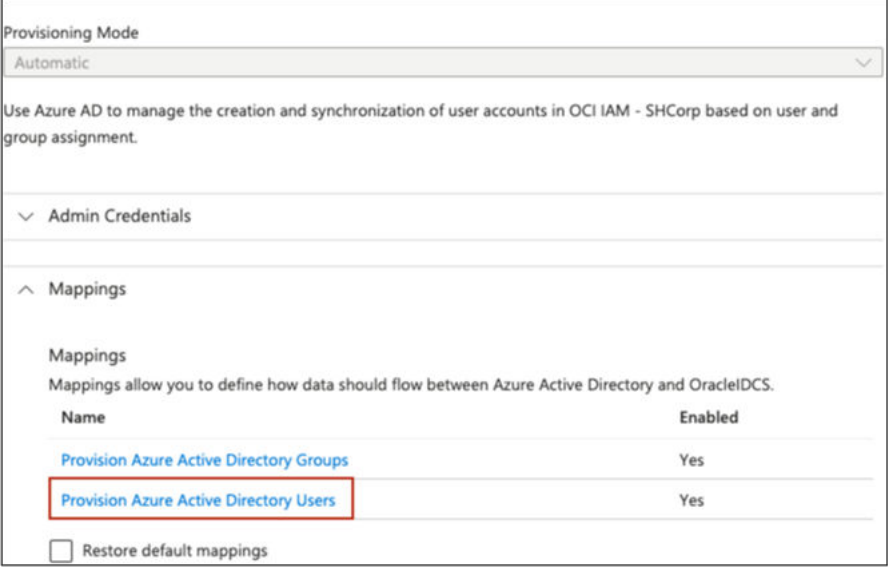

**8.** Under Attribute Mappings, scroll down and click **Add New Mapping**.

### **Table 2-1 User Mappings**

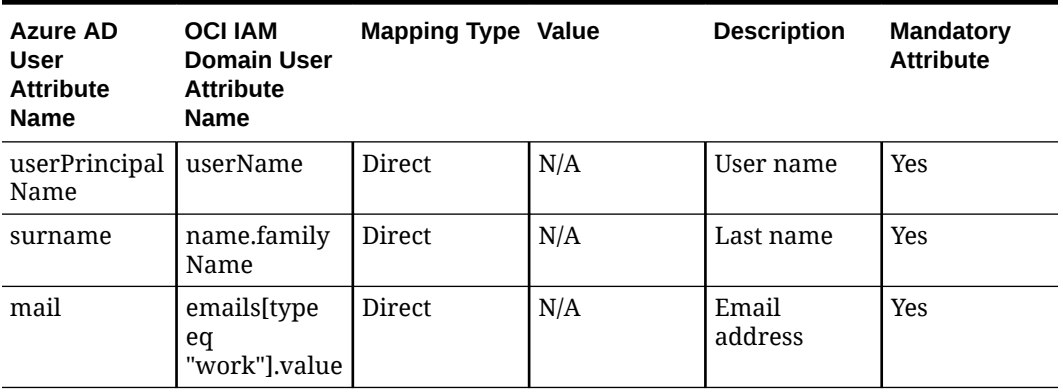

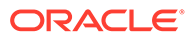

| <b>Azure AD</b><br>User<br><b>Attribute</b><br><b>Name</b> | <b>OCI IAM</b><br><b>Domain User</b><br><b>Attribute</b><br><b>Name</b>                                | <b>Mapping Type Value</b> |               | <b>Description</b>                                                                                                    | <b>Mandatory</b><br><b>Attribute</b> |
|------------------------------------------------------------|----------------------------------------------------------------------------------------------------|---------------------------|---------------|----------------------------------------------------------------------------------------------------|--------------------------------------|
| extensionAttr<br>ibutePrimary<br>WorkLocatio<br>n          | urn:ietf:para<br>ms:scim:sche<br>mas:idcs:exte<br>nsion:custom:<br>User:OC_Prim<br>aryWorkLoca<br>tion | Direct                    | N/A           | Mandatory<br>Single Valued<br>User<br>Attribute.<br>Indicates the<br>User's<br>primary<br>work<br>location.<br>Primary<br>Work<br>Location can<br>have values<br><enterprise<br><math>ID &gt; E</math> for<br/>multi chain<br/>customers<br/>derived from<br/>the User<br/>profile. For<br/>customers<br/>having only a<br/>single chain,<br/>the source<br/>value can be<br/>set to<br/>constant<br/><chaincode<br>&gt;:C for all<br/>users.</chaincode<br></enterprise<br> | Yes                                  |
| CBool(true)                                                | isFederatedU<br>ser                                                                                    | Expression                | CBool("true") | Enable<br>Federated<br>User flag in<br>Identity<br>Domain.                                                                                                    | Yes                                  |

**Table 2-1 (Cont.) User Mappings**

| <b>Azure AD</b><br><b>User</b><br><b>Attribute</b><br><b>Name</b> | <b>OCI IAM</b><br><b>Domain User</b><br><b>Attribute</b><br><b>Name</b>                                 | <b>Mapping Type Value</b> |                           | <b>Description</b>                                                                                                    | <b>Mandatory</b><br><b>Attribute</b> |
|-------------------------------------------------------------------|----------------------------------------------------------------------------------------------------|---------------------------|---------------------------|----------------------------------------------------------------------------------------------------|--------------------------------------|
| CBool(true)                                                       | urn:ietf:para<br>ms:scim:sche<br>mas:oracle:id<br>cs:extension:<br>user:User:byp<br>assNotificatio<br>n | Expression                | CBool("true")             | The bypass<br>notification<br>flag controls<br>whether an<br>email<br>notification is<br>sent after<br>creating or<br>updating a<br>user account<br>in Identity<br>Domain. bypa<br>ssNotification<br>to be set to<br>"true" for<br>Federated<br>users and this<br>disables user<br>account<br>activation<br>notification<br>in IAM<br>Identity<br>Domain for<br>the user. | Yes                                  |
| active                                                            | active                                                                                                  | Expression                | Not([IsSoftDel]<br>eted]) | User status.<br>The attribute<br>IsSoftDeleted<br>is often part<br>of the default<br>mappings for<br>an<br>application in<br>Azure AD. It<br>is not<br>recommende<br>d to remove<br>the<br>IsSoftDeleted<br>attribute<br>from your<br>attribute<br>mappings.                                                                                                    | Yes                                  |
| givenName                                                         | name.givenN<br>ame                                                                                      | Direct                    | N/A                       | First name                                                                                                    | No                                   |

**Table 2-1 (Cont.) User Mappings**

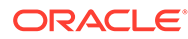

| <b>Azure AD</b><br>User<br><b>Attribute</b><br><b>Name</b> | <b>OCI IAM</b><br><b>Domain User</b><br><b>Attribute</b><br>Name                              | <b>Mapping Type Value</b> |     | <b>Description</b>                                                                                                    | <b>Mandatory</b><br><b>Attribute</b> |
|------------------------------------------------------------|-----------------------------------------------------------------------------------------------|---------------------------|-----|----------------------------------------------------------------------------------------------------|--------------------------------------|
| perferredLan<br>guage                                      | preferredLan<br>guage                                                                         | Direct                    | N/A | User's<br>preferred<br>written or<br>spoken<br>language<br>used for<br>localized user<br>interfaces.                                                          | N <sub>o</sub>                       |
| displayName                                                | displayName                                                                                   | Direct                    | N/A | Display name                                                                                                    | No                                   |
| jobTitle                                                   | title                                                                                         | Direct                    | N/A | Title                                                                                                    | No                                   |
| mobile                                                     | phoneNumbe<br>rs[type eq<br>"mobile"].val<br>ue                                               | Direct                    | N/A | User's mobile<br>phone<br>number                                                                                                    | N <sub>o</sub>                       |
| extensionAttr<br>ibuteUserOw<br>nerCode                    | urn:ietf:para<br>ms:scim:sche<br>mas:idcs:exte<br>nsion:custom:<br>User:OC_User<br>OwnerCode  | Direct                    | N/A | Unique<br>code (typicall<br>y, the sales<br>manager's<br>initials)<br>for the owner<br>. For<br>example, oc_<br>ownercode=F<br>irst_Last_Initi<br>al.         | N <sub>o</sub>                       |
| employeeId                                                 | urn:ietf:para<br>ms:scim:sche<br>mas:idcs:exte<br>nsion:custom:<br>User:OC_User<br>EmployeeNo | Direct                    | N/A | Numeric or<br>alphanumeri<br>c identifier<br>assigned to a<br>person,<br>typically<br>based on<br>order of hire<br>or association<br>with an<br>organization. | N <sub>o</sub>                       |

**Table 2-1 (Cont.) User Mappings**

| <b>Azure AD</b><br><b>User</b><br><b>Attribute</b><br><b>Name</b> | <b>OCI IAM</b><br><b>Domain User</b><br><b>Attribute</b><br><b>Name</b>                   | <b>Mapping Type Value</b> |                                                                                                    | <b>Description</b>                                                   | <b>Mandatory</b><br><b>Attribute</b> |
|-------------------------------------------------------------------|-------------------------------------------------------------------------------------------|---------------------------|----------------------------------------------------------------------------------------------------|----------------------------------------------------------------------|--------------------------------------|
| employeeTyp<br>e                                                  | urn:ietf:para<br>ms:scim:sche<br>mas:idcs:exte<br>nsion:custom:<br>User:OC_User<br>Type   | Direct                    | Possible<br>Values:<br>$\bullet$<br>FULL-<br><b>TIME</b><br><b>EMPLOY</b><br>EE<br>PART-<br>$\bullet$<br><b>TIME</b><br><b>EMPLOY</b><br>EE<br><b>TRAINEE</b><br>۰<br><b>CONTRA</b><br>$\bullet$<br><b>CTOR</b><br>CONSULT<br>$\bullet$<br><b>ANT</b><br><b>OTHER</b> | Used to<br>identify the<br>organization-<br>to-user<br>relationship. | N <sub>0</sub>                       |
| department                                                        | urn:ietf:para<br>ms:scim:sche<br>mas:idcs:exte<br>nsion:custom:<br>User:OC_Dep<br>artment | Direct                    | N/A                                                                                                    | Specifies<br>the user's<br>department                                | No                                   |
| telephoneNu<br>mber                                               | phoneNumbe<br>rs[type eq<br>"work"].value                                                 | Direct                    | N/A                                                                                                    | User's work<br>phone<br>number                                       | N <sub>0</sub>                       |
| extensionAttr<br>ibuteHonorifi<br>cPrefix                         | name.honorif<br>icPrefix                                                                  | Direct                    | N/A                                                                                                    | User's Initials                                                      | N <sub>0</sub>                       |
| extensionAttr  <br>ibuteMiddleN<br>ame                            | name.middle<br>Name                                                                       | Direct                    | N/A                                                                                                    | User's Middle<br>name                                                | N <sub>0</sub>                       |
| extensionAttr  <br>ibuteHonorifi<br>cSuffix                       | name.honorif<br>icSuffix                                                                  | Direct                    | N/A                                                                                                    | Suffix                                                               | No                                   |
| extensionAttr<br>ibuteTimezon<br>e                                | urn:ietf:para<br>ms:scim:sche<br>mas:core:2.0:<br>User:timezon<br>e                       | Direct                    | N/A                                                                                                    | User's<br>timezone                                                   | No                                   |

**Table 2-1 (Cont.) User Mappings**

| <b>Azure AD</b><br>User<br><b>Attribute</b><br><b>Name</b> | <b>OCI IAM</b><br><b>Domain User</b><br><b>Attribute</b><br><b>Name</b> | <b>Mapping Type Value</b> |     | <b>Description</b>                                                                                                    | <b>Mandatory</b><br><b>Attribute</b> |
|------------------------------------------------------------|-------------------------------------------------------------------------|---------------------------|-----|----------------------------------------------------------------------------------------------------|--------------------------------------|
| extensionAttr<br>ibuteLocale                               | urn:ietf:para<br>ms:scim:sche<br>mas:core:2.0:<br>User:locale           | Direct                    | N/A | Used to<br>indicate the<br>user's default<br>location for<br>purposes of<br>localizing<br>items such as<br>currency,<br>date and time<br>format,<br>numerical<br>representatio<br>ns, and so on. | N <sub>0</sub>                       |

**Table 2-1 (Cont.) User Mappings**

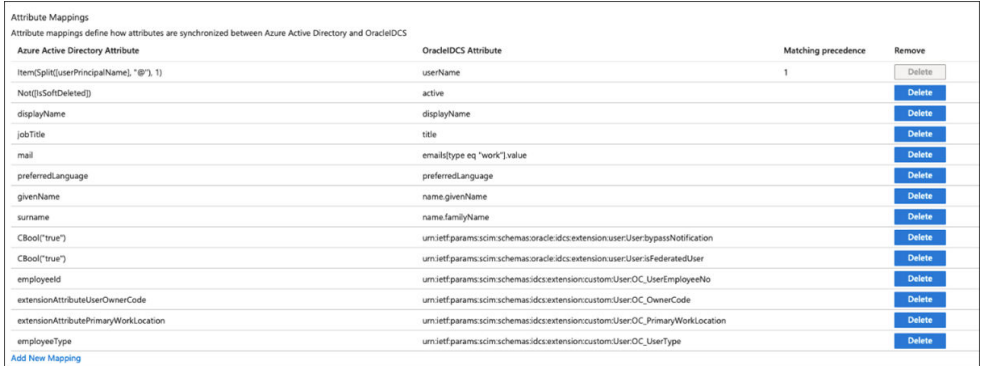

#### **Custom Attribute Mapping**

To add mapping for target attributes, such as custom attributes and attributes not defined by default in the provisioning connector schema, you can edit the JSON representation of the schema to add these attribute mappings.

#### **Note:**

Editing the list of supported attributes is only recommended for administrators who have customized the schema of their applications and systems and have first-hand knowledge of how their custom attributes are defined or if a source attribute is not automatically displayed in the Microsoft Entra admin center UI. This sometimes requires familiarity with the APIs and developer tools provided by an application or system. The ability to edit the list of supported attributes is locked down by default, but customers can enable this capability by navigating to the following URL: [https://](https://portal.azure.com/?Microsoft_AAD_Connect_Provisioning_forceSchemaEditorEnabled=true) [portal.azure.com/?](https://portal.azure.com/?Microsoft_AAD_Connect_Provisioning_forceSchemaEditorEnabled=true)

[Microsoft\\_AAD\\_Connect\\_Provisioning\\_forceSchemaEditorEnabled=true.](https://portal.azure.com/?Microsoft_AAD_Connect_Provisioning_forceSchemaEditorEnabled=true)

You can navigate to your application to view the attribute list. For more information, see the "[Editing the list of supported attributes](https://learn.microsoft.com/en-us/entra/identity/app-provisioning/customize-application-attributes#editing-the-list-of-supported-attributes)" section of the Microsoft article *Tutorial - Customize user provisioning attribute-mappings for SaaS applications in Microsoft Entra ID*.

- **1.** Under Provisioning, select **Mappings**, and then select **Provision Azure Active Directory Users**.
- **2.** Select the **Show advanced options** check box at the bottom of the Attribute Mapping screen, and then select **Edit attribute list for OracleIDCS**.

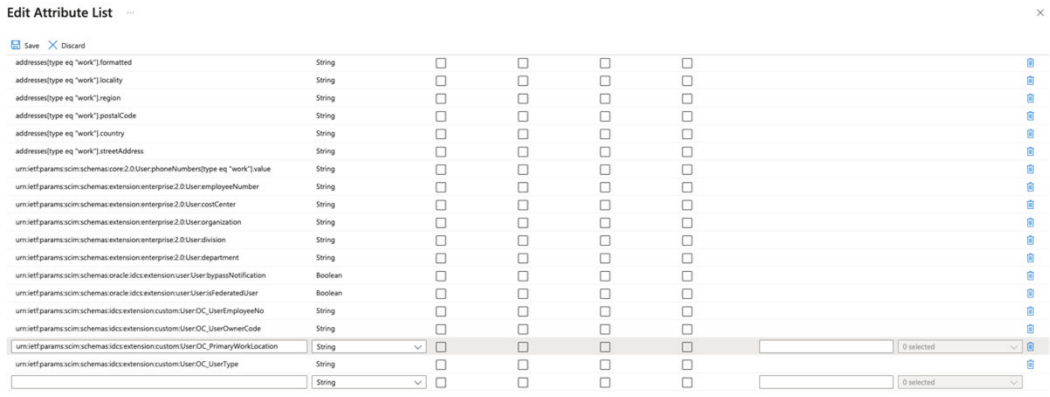

**3. Save** the mapping.

#### **Group Attribute Mapping**

- **1.** On the Provisioning page, click **Mappings**.
- **2.** Under Mappings, click **Provision Azure Active Directory Groups**. Refer to the below table to update and add the mappings for Group attributes.

**Table 2-2 Group Attribute Mappings**

| <b>Azure AD</b><br><b>Attribute</b> | <b>IAM Domain</b><br>Group<br><b>Attribute</b><br><b>Name</b>                                         | <b>Mapping Type</b> | <b>Value</b> | <b>Description</b>      | <b>Mandatory</b><br><b>Attribute</b> |
|-------------------------------------|----------------------------------------------------------------------------------------------------|---------------------|--------------|-------------------------|--------------------------------------|
| displayName                         | displayName                                                                                           | Direct              | N/A          | Group display<br>name   | <b>Yes</b>                           |
| members                             | members                                                                                               | Direct              | N/A          | Members of<br>the group | N <sub>0</sub>                       |
| objectId                            | externalId                                                                                            | Direct              | N/A          | External<br>Group Id    | No.                                  |
| description                         | urn:ietf:param Direct<br>s:scim:schema<br>s:oracle:idcs:e<br>xtension:grou<br>p:Group:descri<br>ption |                     | N/A          | Group<br>description    | No.                                  |

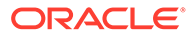

#### <span id="page-20-0"></span>**Group Attribute Mapping in Azure AD**

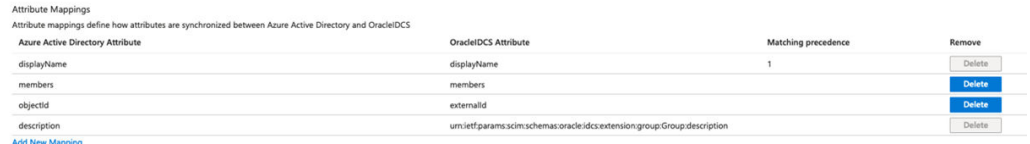

Follow the below steps to add the IDCS Group Description attribute.

- **1.** Under Provisioning, select **Mappings** and then select **Provision Azure Active Directory Groups**.
- **2.** Select the **Show advanced options** check box at the bottom of the Attribute Mapping screen and then select **Edit attribute list for OracleIDCS**.
- **3.** Add the attribute.
- **4.** Save the mapping.
- **5.** Navigate to **Provision Azure Active Directory Groups** and add the mapping for the Group description and save the changes.
- **6.** Select **Provisioning** from the left menu and set the **Provisioning Status** to "On."

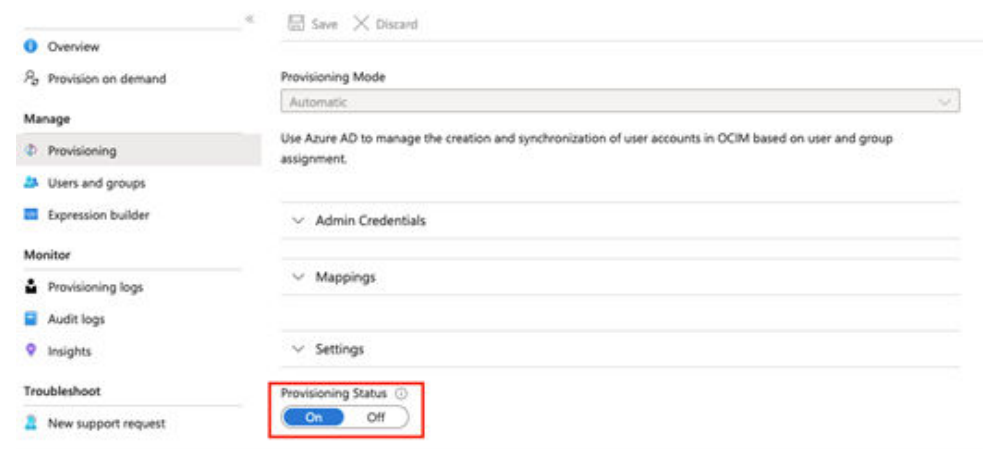

**7.** Save the changes.

### 5. Assign Users and Groups to the Microsoft Azure AD Application

Assign the users you want to provision to OCI IAM.

- **1.** In Azure AD, in the left menu, click **Enterprise applications**.
- **2.** Click the application you created earlier, Oracle Cloud Infrastructure Console.
- **3.** In the left menu under Manage, click **Users and groups**.

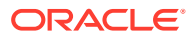

- **4.** In the Users and groups page, click **Add user/group**.
- **5.** On the Add Assignment page, under Users and groups, click **None Selected**. The Users and groups page opens.
- **6.** Select one or more users or groups from the list by clicking them. The ones you select are listed under Selected items.

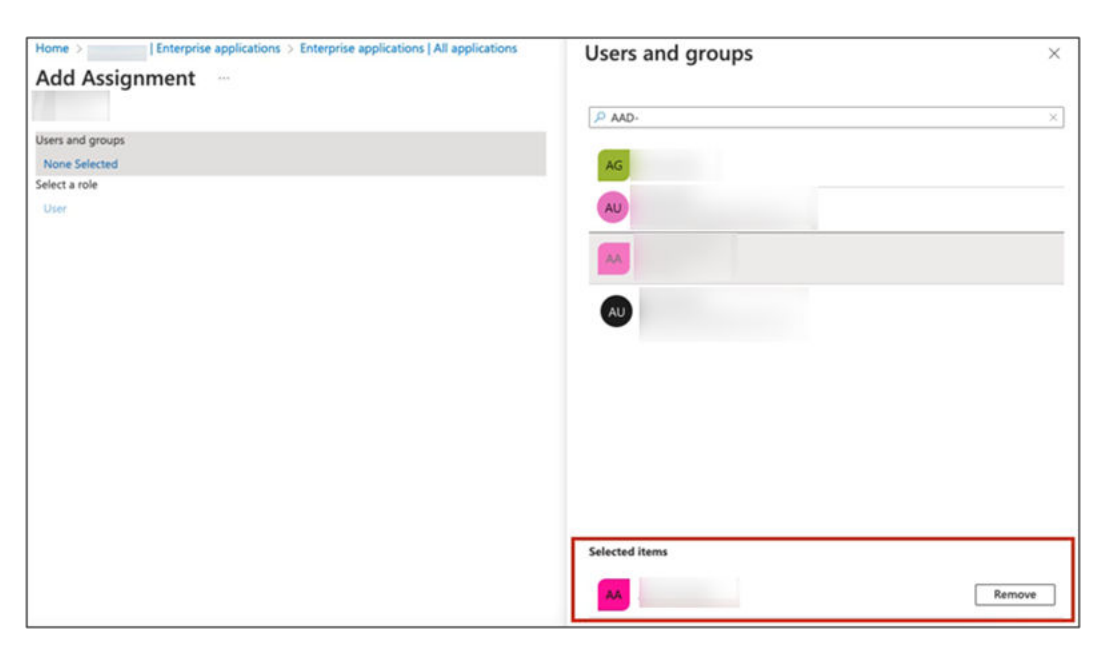

**7.** Click **Select**. The number of users and groups selected are shown on the Add Assignment page.

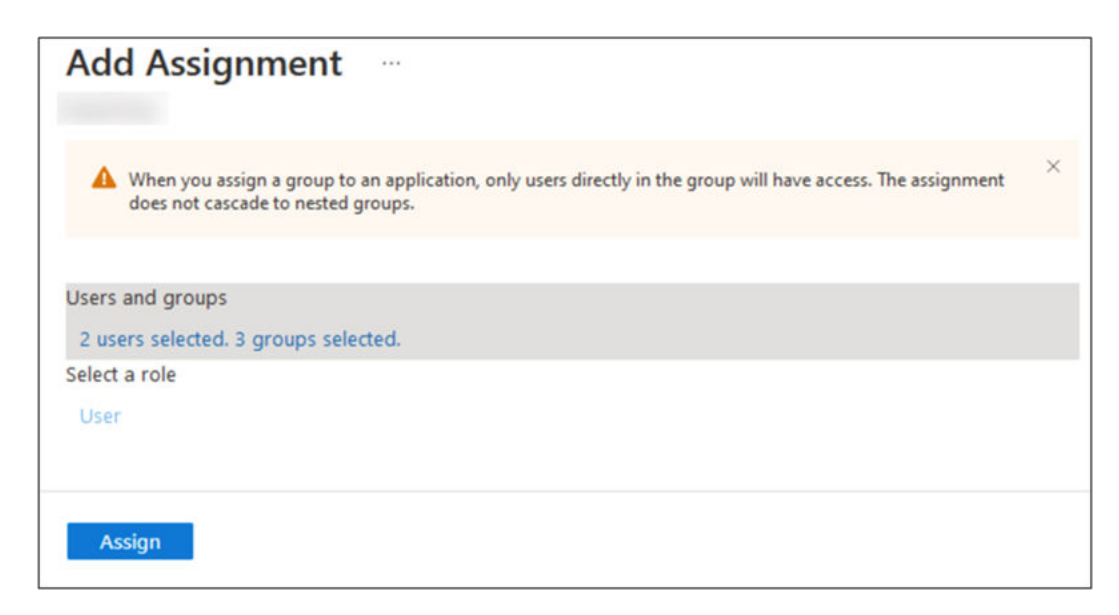

**8.** On the Add Assignment page, click **Assign**. The Users and groups page now shows the users and groups you have chosen.

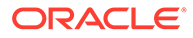

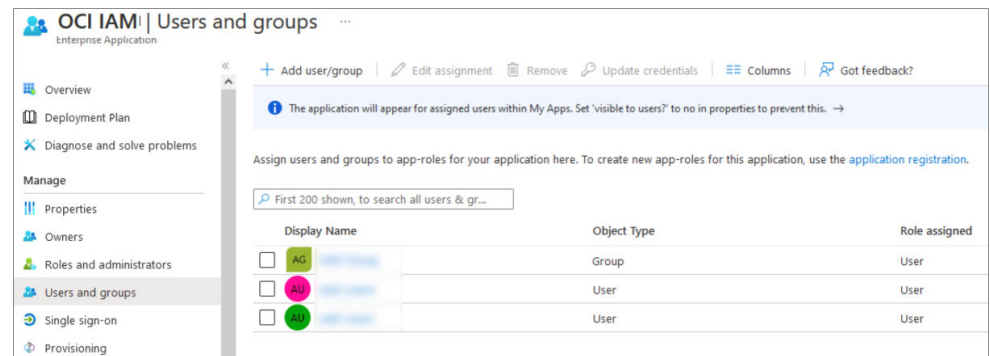

**9.** Click **Provisioning** in the left menu to provision the groups and users. The provisioning log shows the status.

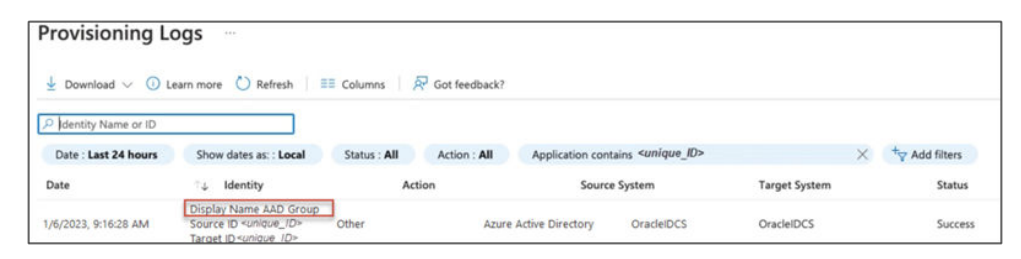

**10.** When provisioning is successful, the **Current cycle status** indicates that the incremental cycle has completed, and the number of users provisioned to OCI IAM appears.

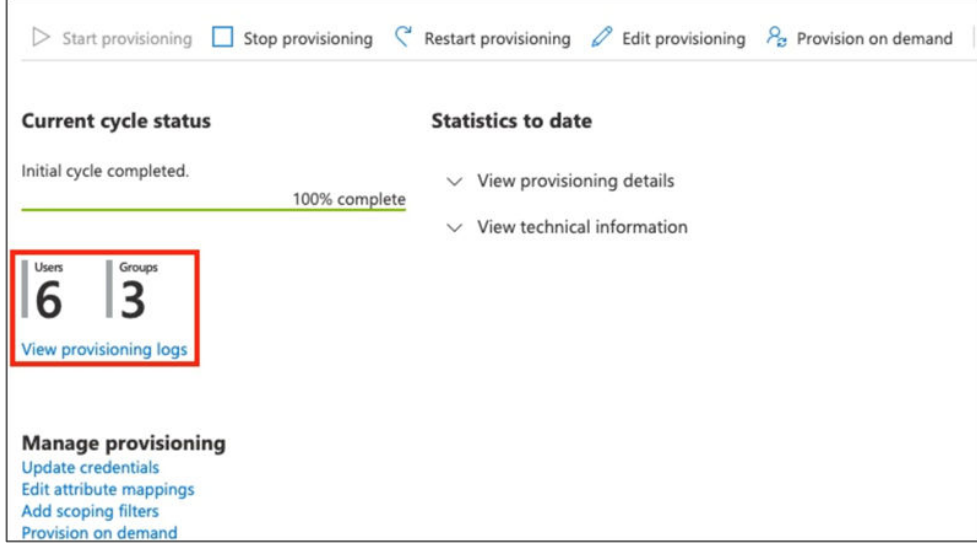

In OCI IAM, you can now see the users and groups provisioned from Azure AD.

<span id="page-23-0"></span>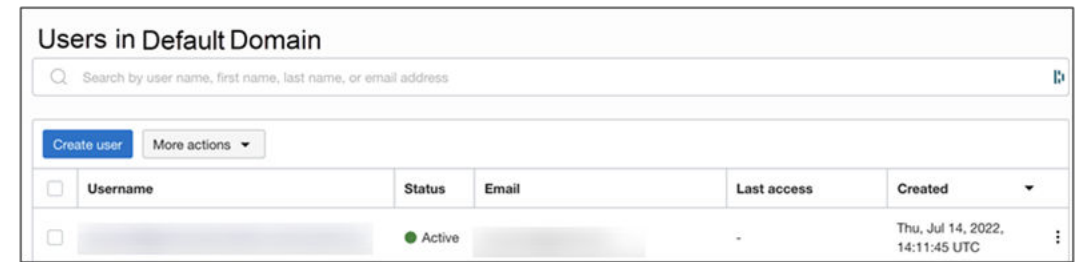

### **Note**

OC\_PrimaryWorkLocation is a custom attribute in OCI IAM Domain. Due to an issue in Microsoft Azure, this does not get synced from Microsoft Azure to Oracle via the provisioning connector in Microsoft Entra. As a work around, we are having the custom attribute sync carried out by JIT attribute mapping as part of the Federation configuration. This custom attribute is updated in OCI IAM Domain at the time of the user's first login to OPERA Cloud.

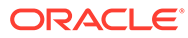